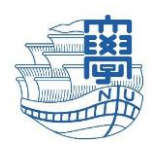

# **How to send files using NUDrive**

Nagasaki University's online storage systerm

## summary

### *Terms of service*

- ・Nagasaki University's ID(aa+8digit figures) is required
- ・30 GB is upper limit of storage per person
- ・Uploaded files are not guaranteed in case of system failure

#### **Usage**

- 1. Login and move to your folder
- 2. Upload files
- 3. Publish files to the internet
- 4. Send a mail to inform URL and password using your email software

#### **1. Login and move to your folder**

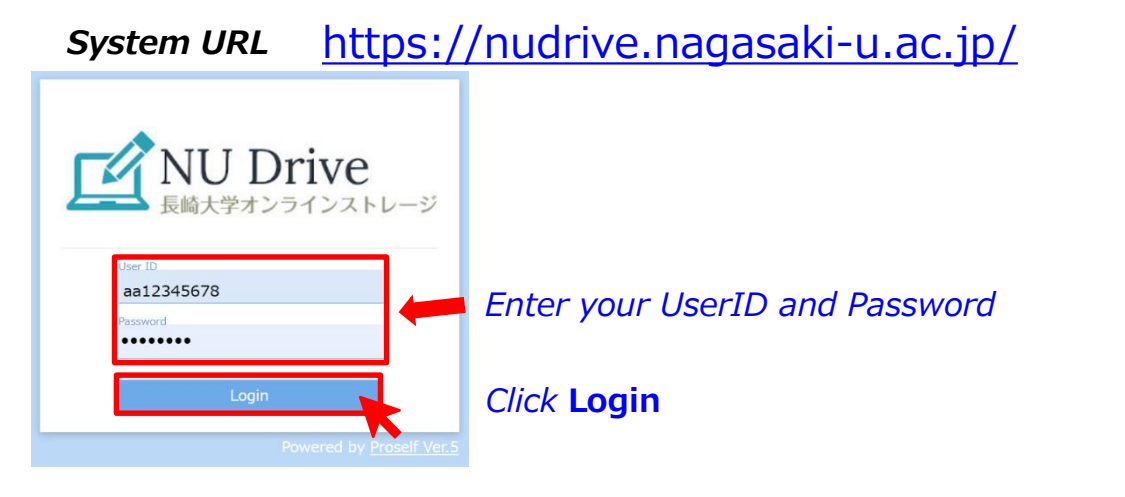

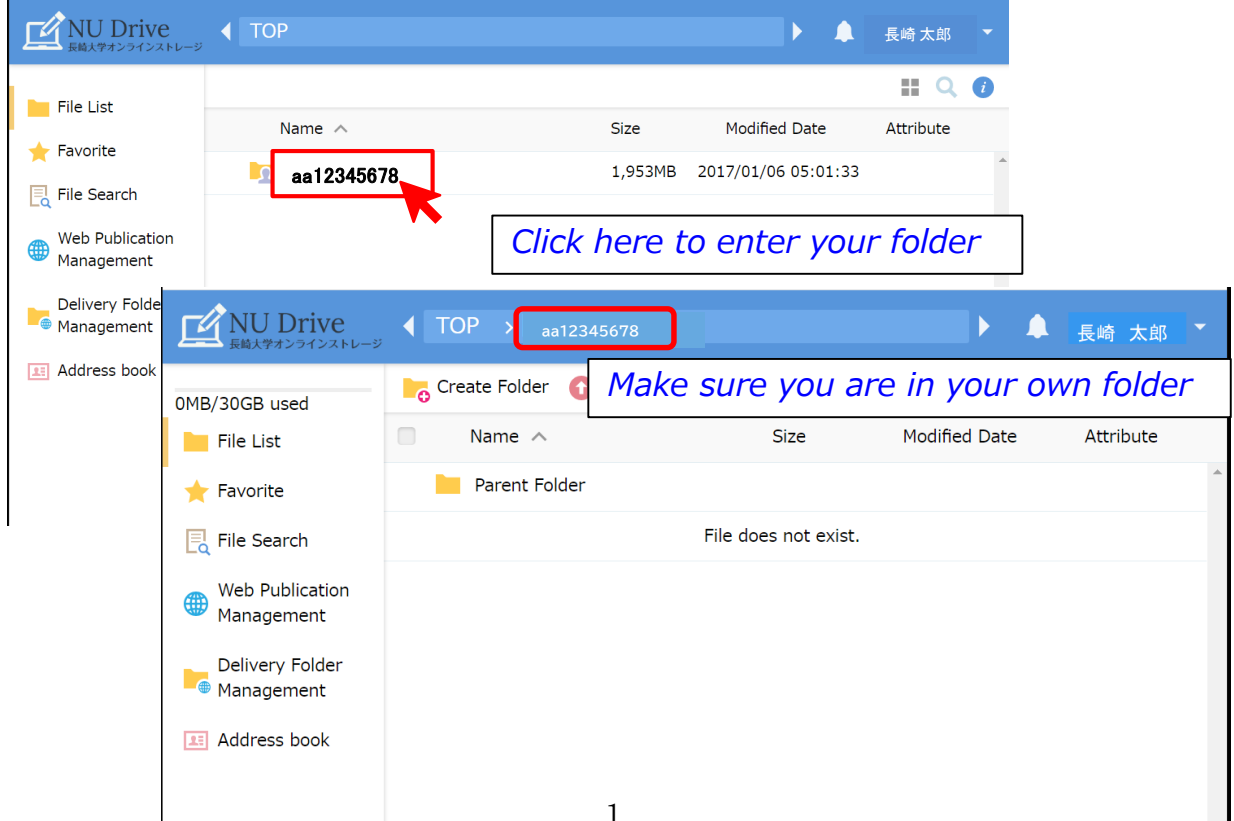

#### **2. Upload files**

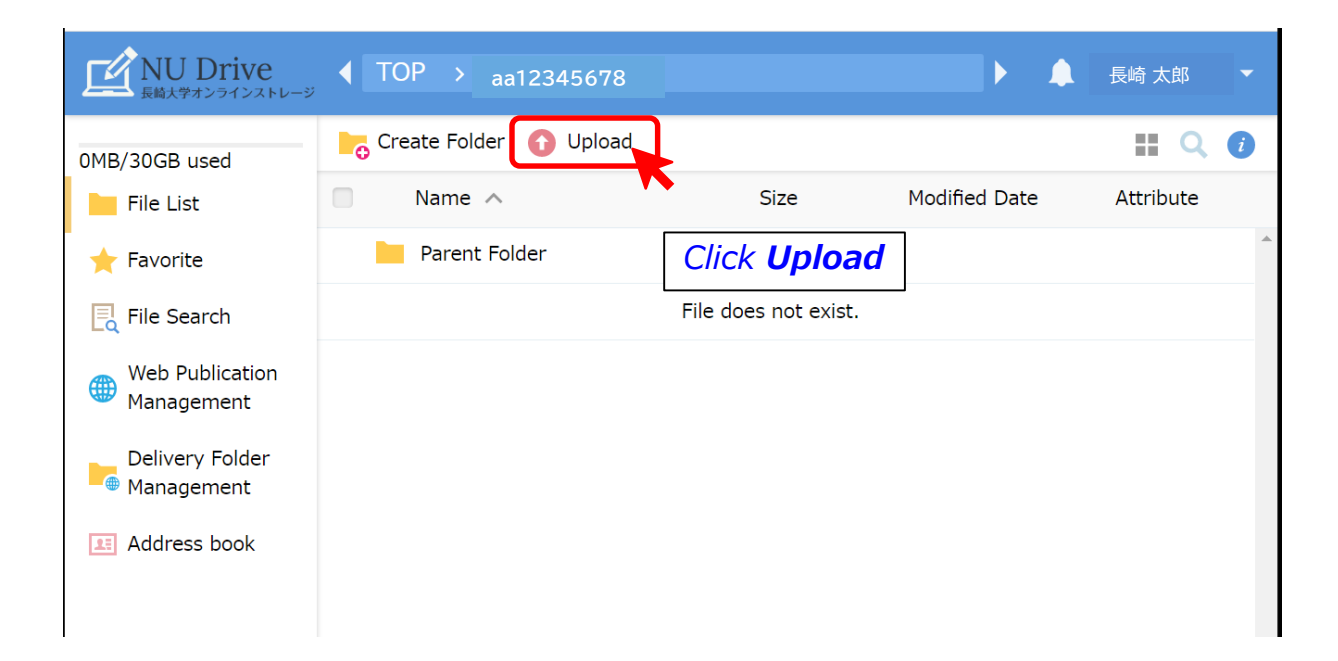

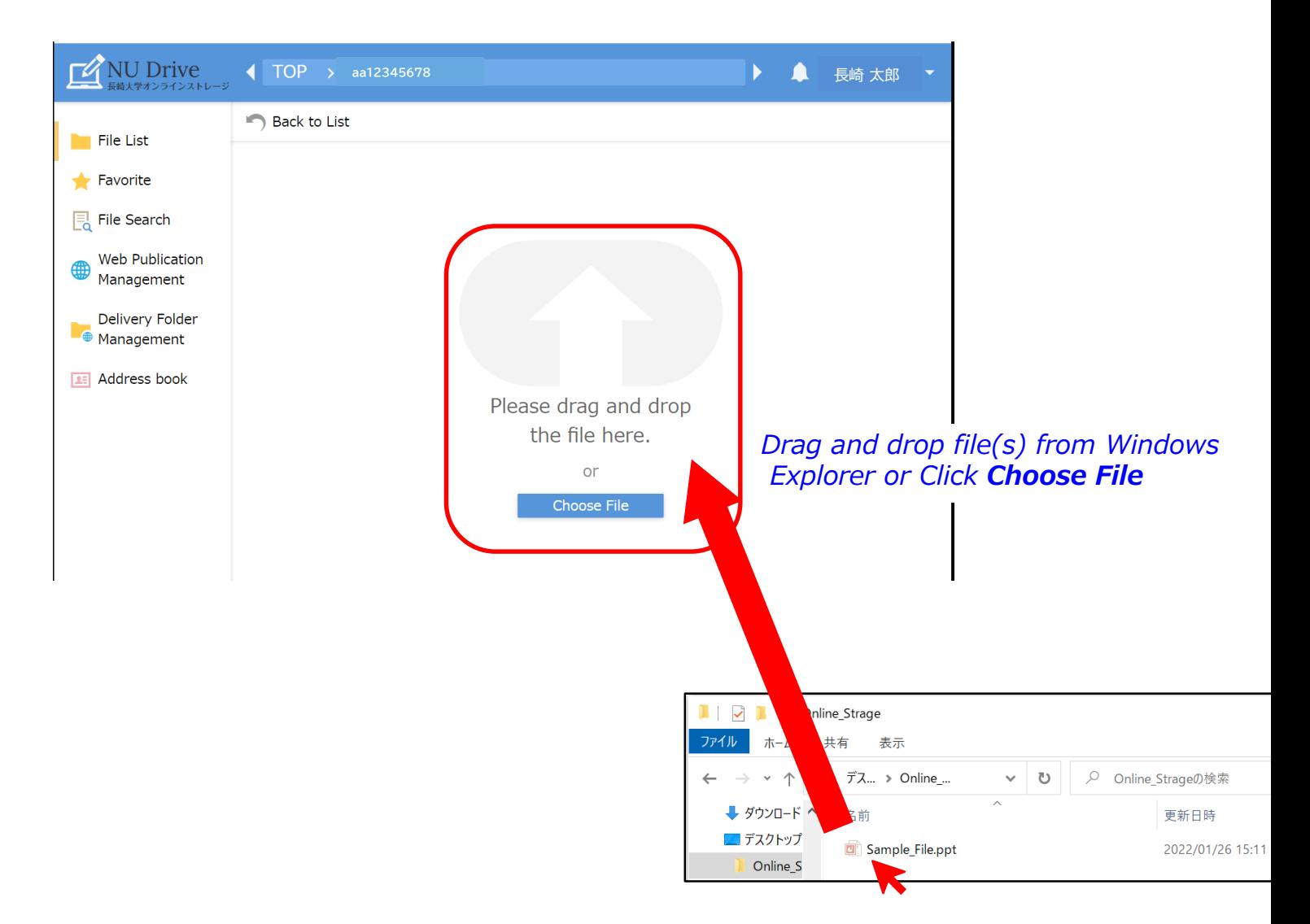

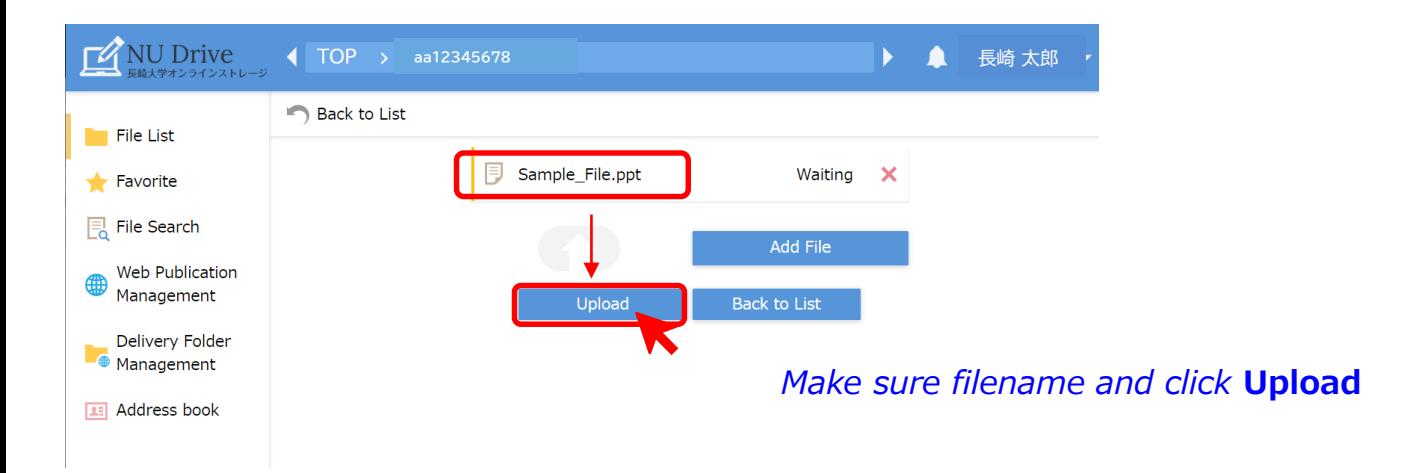

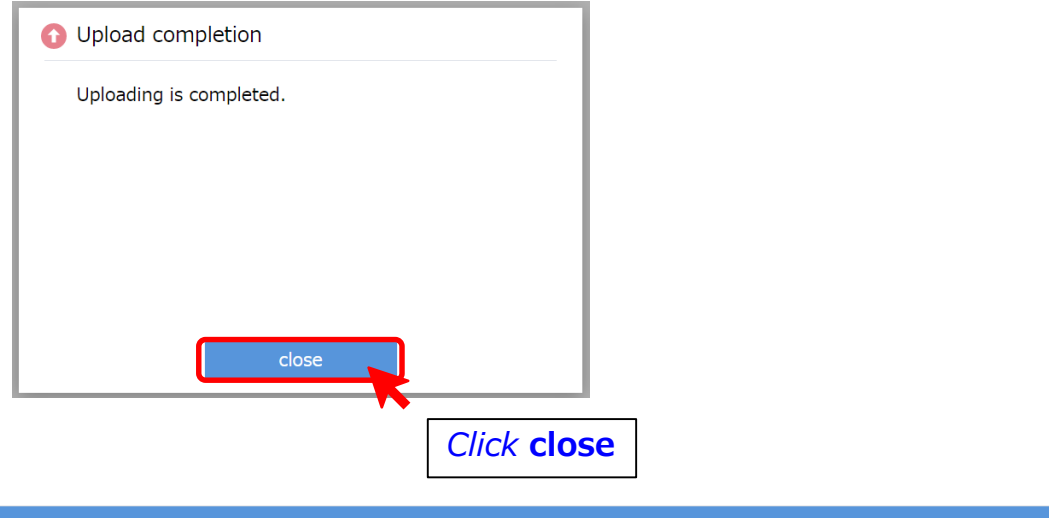

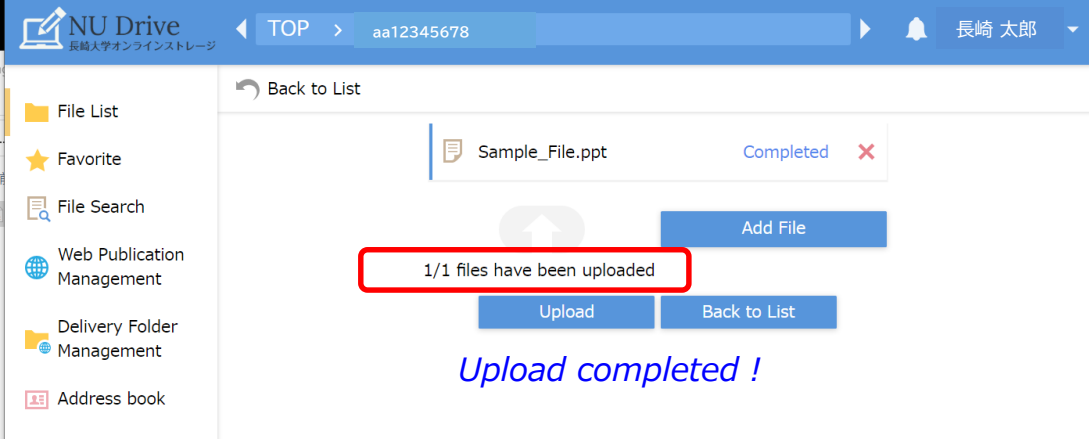

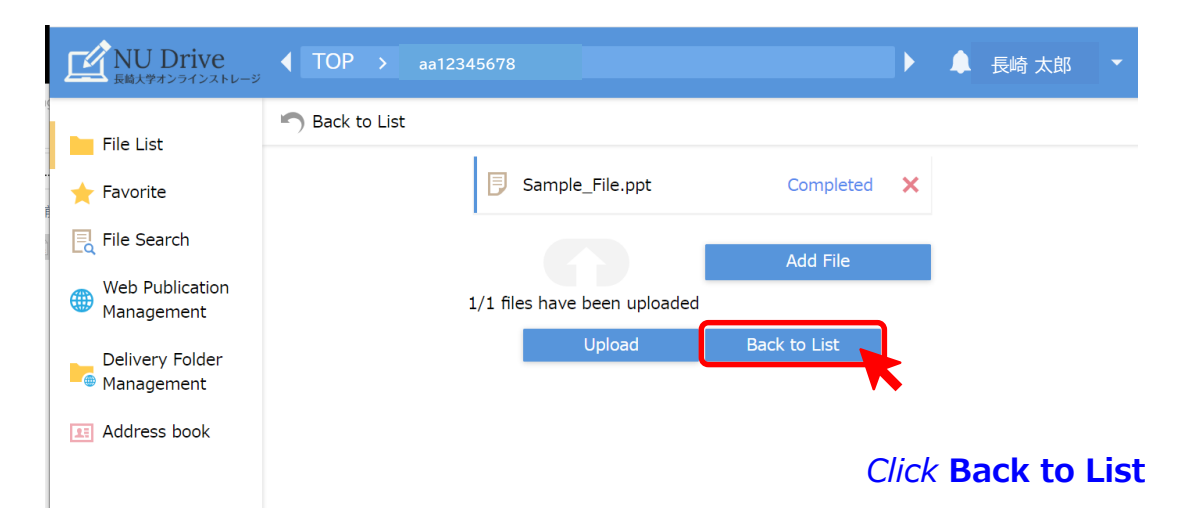

#### **3. Publish files to the internet**

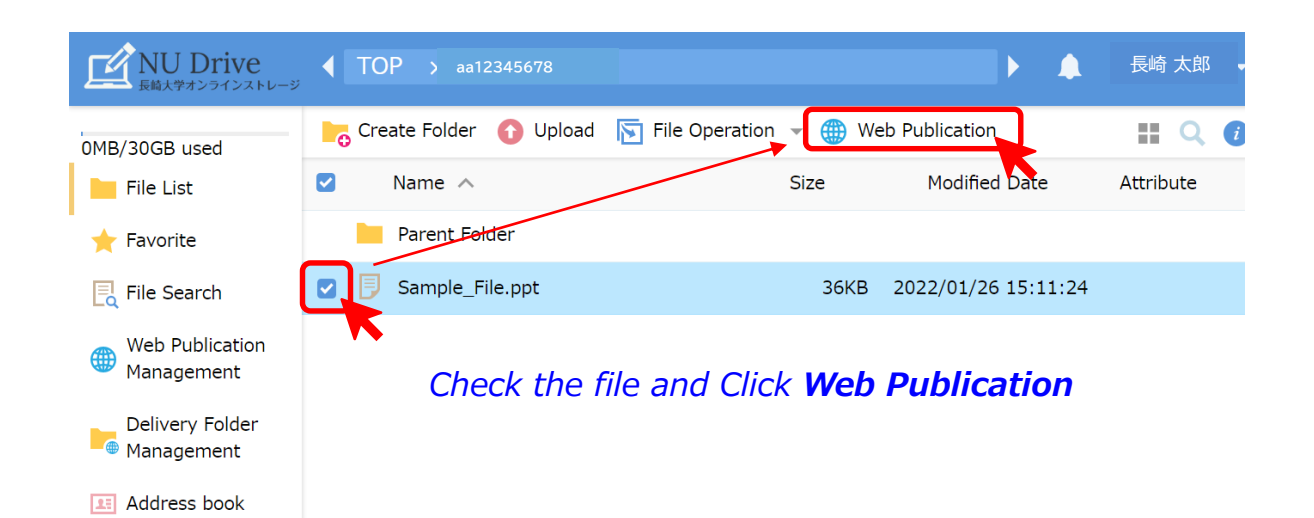

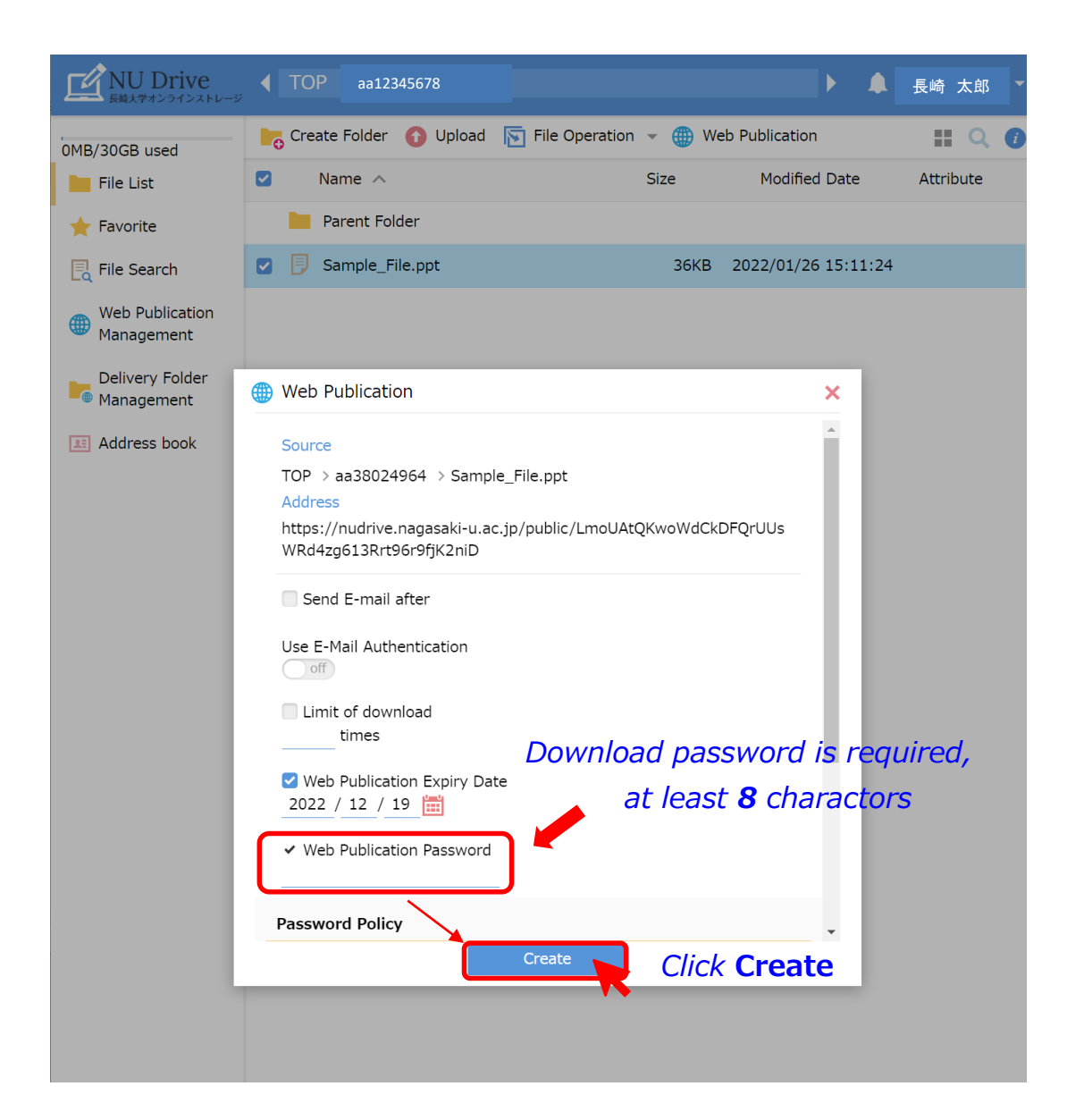

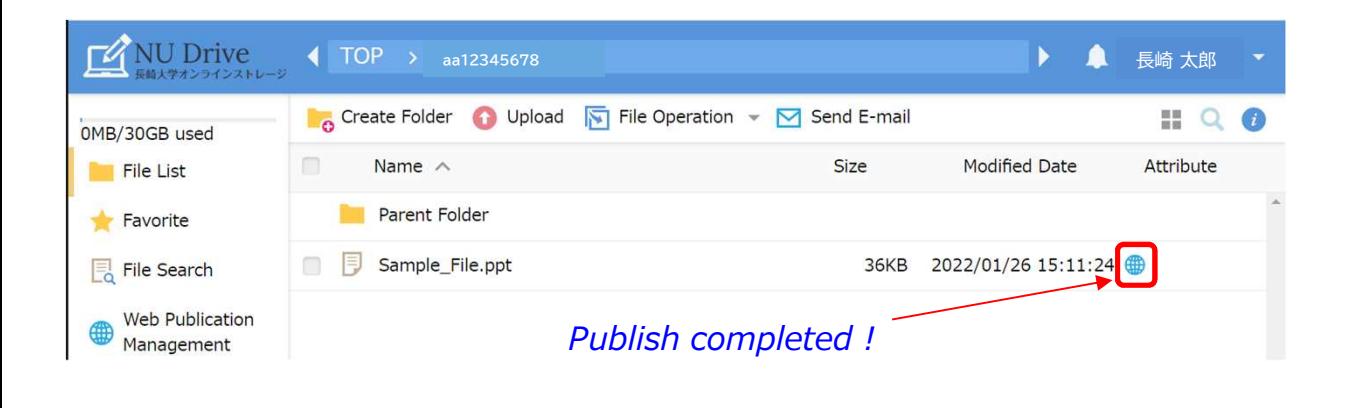

#### **4. Send a mail to inform URL and password using your email software**

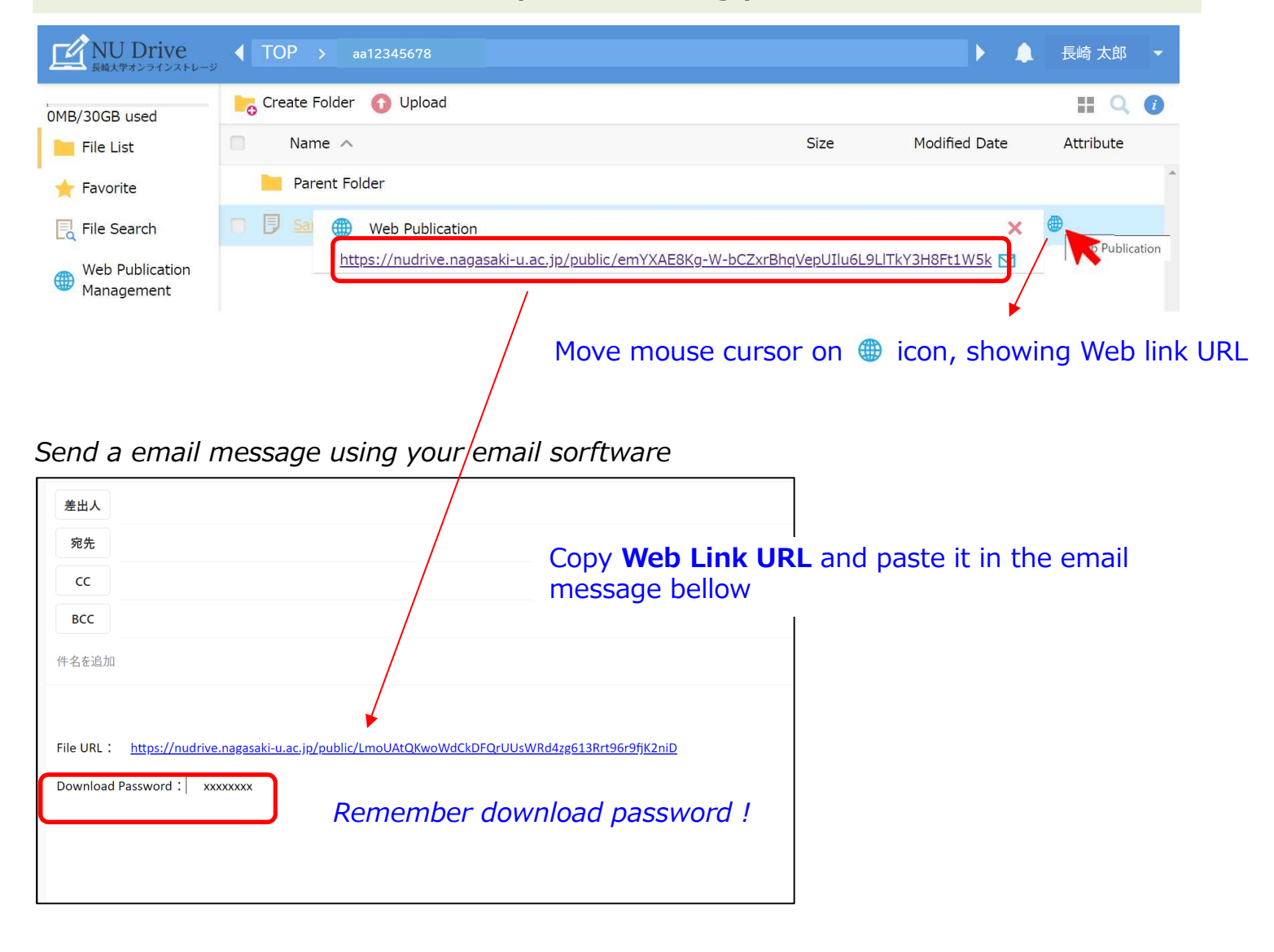

#### **Appendix. Recipient operation**

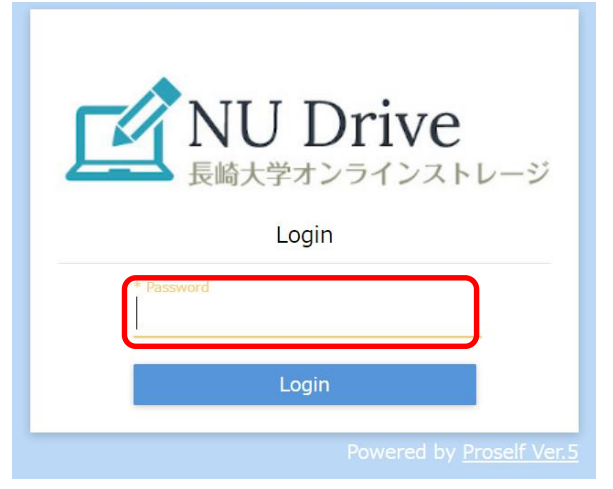

#### *A password is required when she/he open URL on your email message*

**NU Drive** 

**Web Publication** 

Web Publication: https://nudrive.nagasaki-u.ac.jp/public/LmoUAtQKwoWdCkDFQrUUsWRd4zg613Rrt96r9fjK2niD

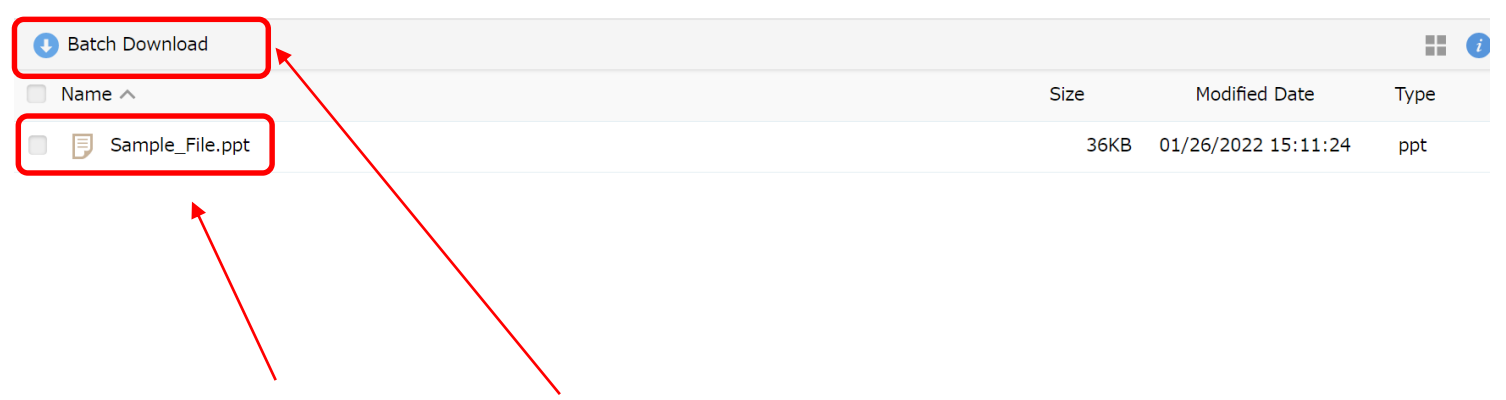

*File link or* **Batch Download** *is available to download file*

Revised by Scientific data registry, Atomic bomb disease institute, Dec. 2022 Original document - https://np.jimu.nagasaki-u.ac.jp/static/jimuhp/jyoho/nudrive/nudrive\_manual.pdf